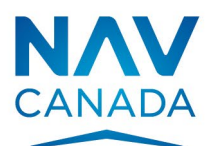

Serving a world in motion navcanada.ca

# **NOTAM Entry System FAQ**

## Login, Password & User Accounts

- **I can't log in.**
	- Check you are using the correct username and password,
	- Refresh the cache on the browser you are using,
	- If the failure persists, contact your Group Administrator or NAV CANADA Customer and Stakeholder Services.
- **I got a failure message with detailed text "Invalid login attempt."**
	- You are using the wrong combination of username and password. Either the username or password or both are incorrect. Be careful because after 5 successive failures you will be locked out of the system.
- **I am redirected to a page that indicates that the account is locked out. I got a failure message with detailed text "Your account has been locked out for 15 minutes due to multiple failed login attempts, please try again later."**
	- Select "Forgot Password" on the NES Login page. Fill in the fields as requested.
- **I got a failure message with detailed text "Your password has expired. Please reset it by selecting the "Forgot Password" link."**
	- Select "Forgot Password" on the NES Login page. Fill in the fields as requested.
- **How do I change my password?** 
	- Select "Forgot Password" on the NES Login page. Fill in the fields as requested.
- **What if I forget my password?**
	- Select "Forgot Password" on the NES Login page. Fill in the fields as requested.
- **I got a failure message with detailed text "The system is unavailable. Please contact your Administrator."**
	- Contact your Group Administrator or NAV CANADA Customer and Stakeholder Services.

## Internet & Server Connection

- **NES is inactive and the message "404" is displayed. What does that mean?**
	- Sometimes, if the internet connection is lost it is possible you will get a browser message. Check your internet connection.
	- Contact NAV CANADA Customer and Stakeholder Services (who will contact Engineering)
	- Outside work hours Fill in AMSCR form and fax to your FIC
- **The "wait" or "connecting" dialog is shown for more than 5 minutes.**
	- If the internet connection is lost or if the server is busy, the browser may not recognize the latest action.
	- Press "refresh" and check your last entries/submissions.
	- If the problem persists, or happens regularly, contact the NAV CANADA Customer and Stakeholder Services, and provide them information on the circumstances when this occurs.
	- Outside work hours Fill in AMSCR form and fax to your FIC
- **What to do if the web/internet is working but the server is not accessible?**
	- Contact NAV CANADA Customer and Stakeholders Service (who will contact Engineering)
	- Outside work hours Fill in AMSCR form and fax to your FIC

### **Display**

- **Chrome is the recommended browser for using NES.**
- **NES does not display properly if I use Internet Explorer.**
	- Internet Explorer Version 11 or above is required
- **NES does not display properly when I use Firefox.**
	- Install the latest version

#### Submission & Dissemination

- **How do I know that my RSC NOTAM has successfully been sent?**
	- The display of the RSC NOTAM proposal once the Disseminate t button is pressed is your confirmation that the message was sent.
	- You can confirm that the RSC NOTAM is available to all by visiting the NAV CANADA Collaborative Flight Plan Services Web Site [\(CFPS\)](http://www.flightplanning.navcanada.ca/cgi-bin/CreePage.pl?Langue=anglais&NoSession=NS_Inconnu&Page=forecast-observation&TypeDoc=html) <https://plan.navcanada.ca/wxrecall/>
	- Your RSC NOTAM should be published within 2 minutes or less.
- **I submitted an RSC NOTAM, but the RSC NOTAM is not on CFPS.**
	- If the problem persists, fax an AMSCR form to your FIC and contact NAV CANADA Customer and Stakeholder Services.

# Contingency Procedures

- **What to do if I can't access NES but I need to submit a report?**
	- Use a hard copy of AMSCR form and fax the report to your FIC or give a verbal update to your FIC if this procedure has been pre-arranged.
- **What to do if the web/internet is working but the server is not accessible?**
	- Contact NAV CANADA Customer and Stakeholder Services (who will contact Engineering)
	- Outside work hours Fill in AMSCR form and fax to your FIC.

## Reporting of Bugs and Errors

- **What to do if you have questions on reporting requirements and wording?**
	- Go to NAV CANADA's Corporate Website: [https://www.navcanada.ca/en/aeronautical](https://www.navcanada.ca/en/aeronautical-information/operational-guides.aspx)[information/operational-guides.aspx](https://www.navcanada.ca/en/aeronautical-information/operational-guides.aspx) or call a FIC for guidance.
- **Who to contact to report a bug in the application?**
	- Contact NAV CANADA Customer and Stakeholder Services.
- **Who should I contact if the information about my aerodrome is incorrect in NES?**
	- Contact NAV CANADA Customer and Stakeholder Services.

#### More Questions?

Contact NAV CANADA Customer and Stakeholder Services.

The NAV CANADA Customer and Stakeholder Services contact information is on NAV CANADA corporate site: [NAV CANADA -](https://www.navcanada.ca/en/contact-us.aspx#34ab49910f00473a9978fab5468de2be) Contact Us.